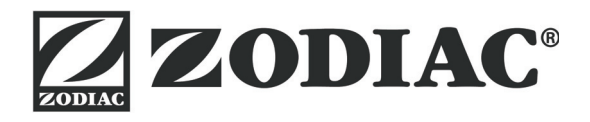

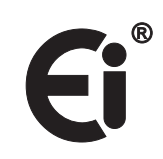

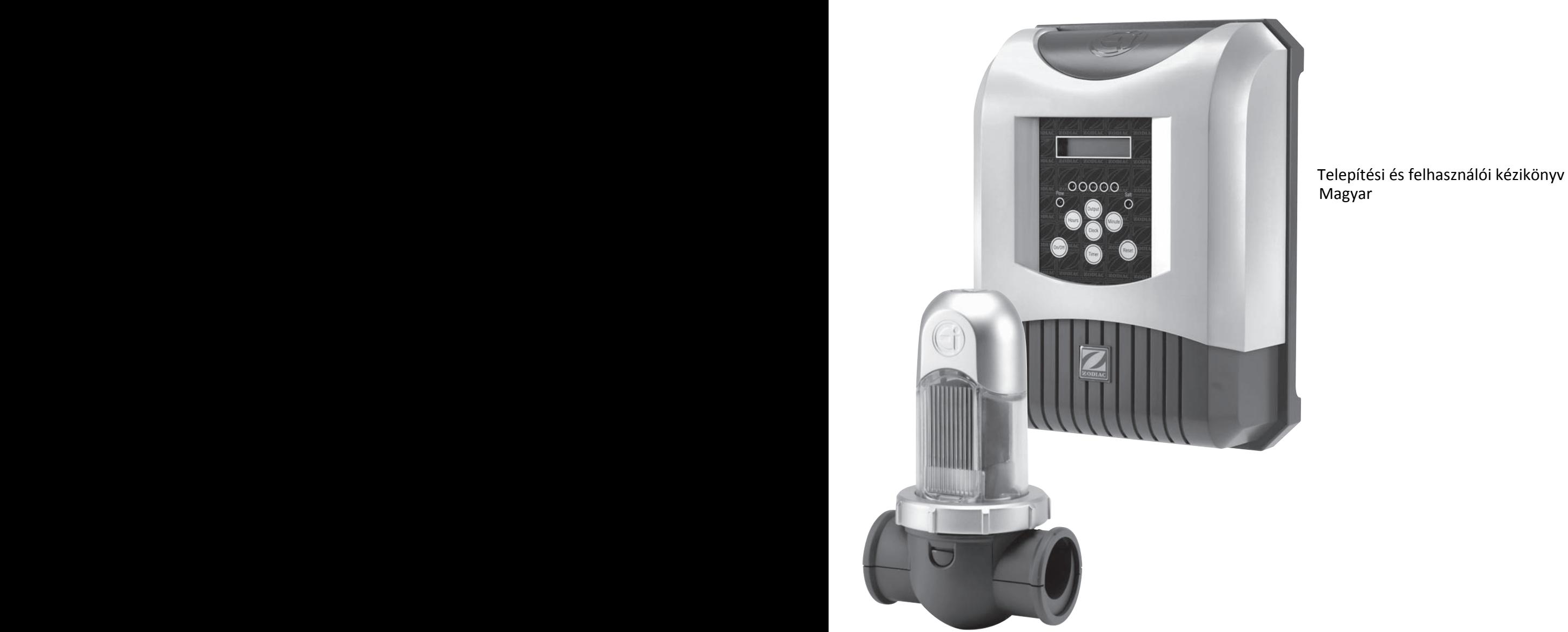

More languages on: www.zodiac-poolcare.com

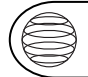

R UHU

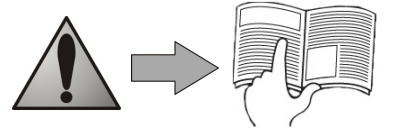

Köszönjük, hogy az Ei klóradagolót választotta a medencevíz kezeléséhez.

Mától a medence a pihenés és lazítás forrása lesz, hiszen az Ei készülék mentesíti Önt a vízkezelés manuális feladataitól, és egészséges, áttetsző és természetes vizet biztosít a teljes szezon alatt.

Javasoljuk, hogy olvassa el gondosan a jelen útmutatót, mielőtt telepíti és használni kezdi az Ei klóradagolót.

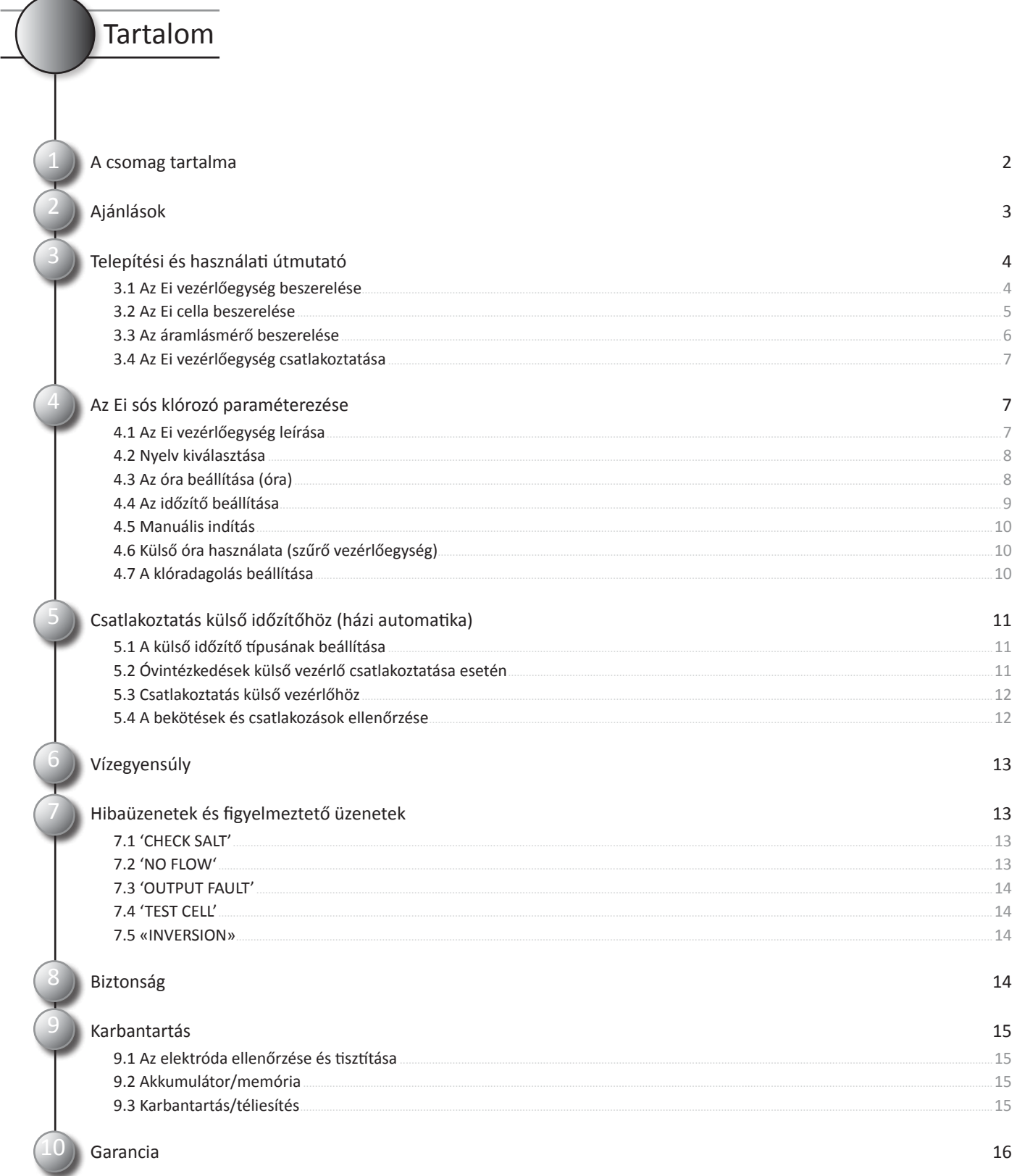

### A csomag tartalma

1 1 x Ei vezérlőegység

- 2 1 x fali rögzítő készlet
- 1 x áramlásmérő készlet (mérő, teflon, adapter és adaptergyűrű)
- 1 x szűkítő DN 50 mm csőhöz (az Ei cella gyűrűjébe szerelve)
- 1 x szűkítő 1 1/2 '' csőhöz nyomásbiztos tömítéssel (UK angol verzió)
- 1 x Ei cella "Quick Fix" csőbilinccsel
- 1 x 22 mm átmérőjű hengerfűrész (Ei cella és áramlásmérő szereléséhez)

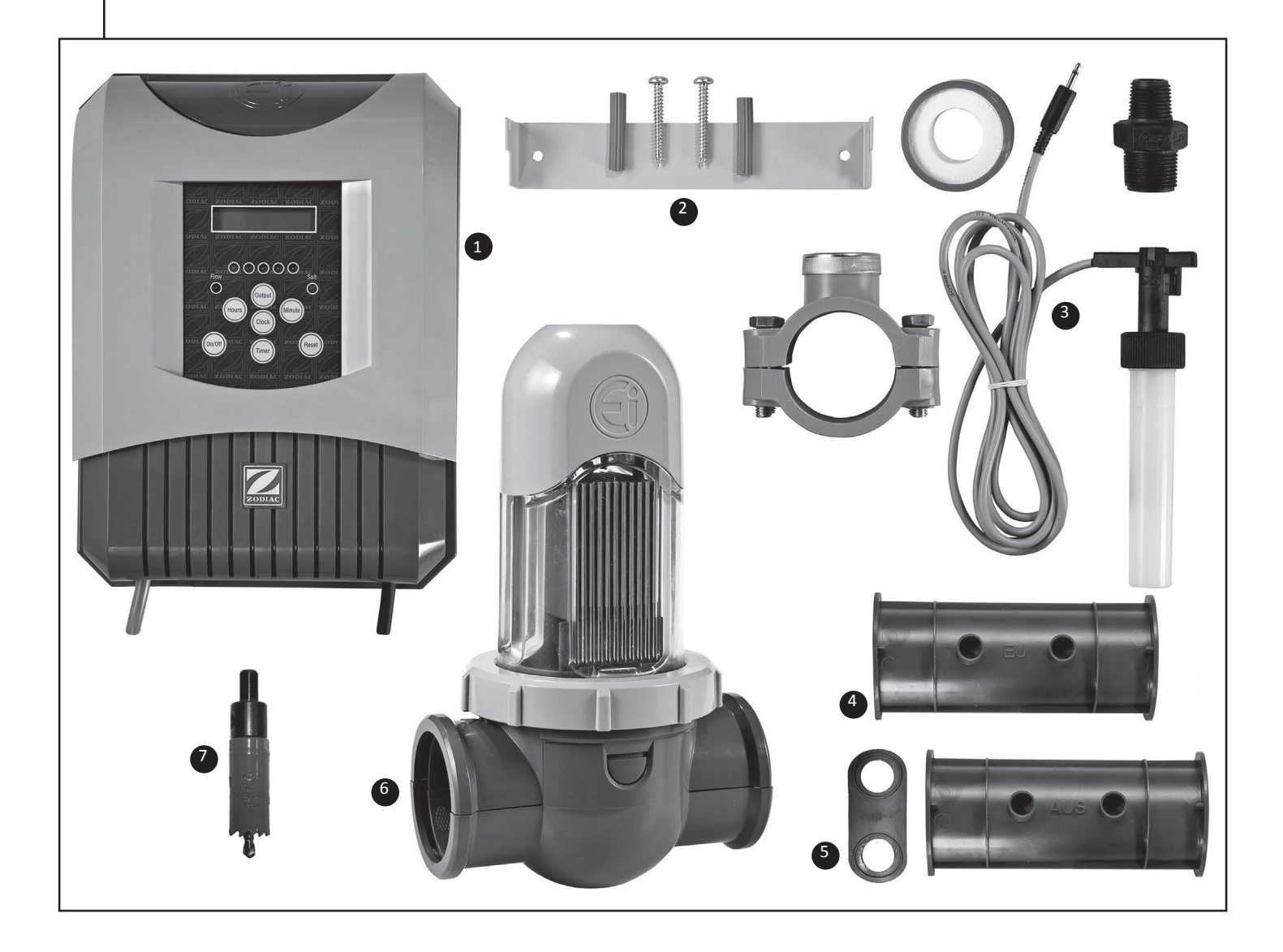

## Ajánlások

2

#### Fontos információk

SZERELÉS ELŐTT OLVASSA EL AZ ALÁBBI INFORMÁCIÓKAT. A BERENDEZÉS HASZNÁLATA ELŐTT MINDIG OLVASSA EL A TELEPÍTÉSI ÚTMUTATÓT. A TELEPÍTÉSI ÚTMUTATÓT ŐRIZZE MEG.

#### A Zodiac a biztonságot tartja a legfontosabbnak

A Zodiac nagyon komolyan veszi a biztonságot. Mindig legyen óvatos, ha elektromos berendezéseket használ, és kövesse az utasításokat. Ellenkező esetben maradandó sérülést, áramütést vagy fulladást szenvedhet.

A TRi / Ei só-klóradagoló berendezést az IP23 szabvány szerint teszteltük és jóváhagytuk.

Megfelel az elektromos berendezésekre vonatkozó európai biztonsági normáknak.

A hálózathoz való csatlakoztatásnak és a különböző elemek elhelyezésének a medencéhez képest meg kell felelnie az adott országban hatályos szabványoknak és rendelkezéseknek (NF C15-100 és ekvivalens).

#### Általános figyelmeztetések

A ZODIAC vízkezelő berendezések csak házi úszómedencékhez készültek. Más célú használat hatással lehet a teljesítményre és érvényteleníti a garanciát.

Ha a sógenerátort a cellán átáramló víz nélkül működteti, az gyúlékony gázok keletkezéséhez, tűzhöz vagy robbanáshoz vezethet.

A berendezést tartsa távol gyermekektől.

A sérült tápkábelt csak a gyártó, márkaszerviz vagy villanyszerelő cserélheti. Az elektromos berendezés telepítésekor és használatakor mindig tartsa be az alapvető biztonsági előírásokat.

Szerelés előtt áramtalanítsa a berendezést.

Olyan áramkörhöz csatlakoztassa, amely kismegszakítóval van ellátva.

A Zodiac berendezés szervizelését és karbantartását csak szakképzett medencés szakemberek végezhetik.

#### Gyermekekkel kapcsolatos biztonság

Ne engedje, hogy gyermekek kezeljék vagy tartsák karban a berendezést.

Senki, különösen gyermekek ne üljenek rá, lépjenek rá, feküdjenek rá, másszanak rá, és a medence többi üzemi berendezésére sem.

A gyermekek biztonsága érdekében a medence üzemi berendezéseit legalább 3,5 méterre kell elhelyezni a medencétől.

#### Elektromos veszély

A Zodiac Ei vezérlőegység nem érintkezhet vízzel, és a medence falától legalább 3,5 méterre kell elhelyezni.

Ha vízhiányt észlel, az egység elektronikus áramláskapcsolója lekapcsolja a rendszert. Az elektronikus áramláskapcsoló illetéktelen módosítása személyi sérüléshez és/vagy a cella meghibásodásához vezethet.

Telepítési és használati útmutató

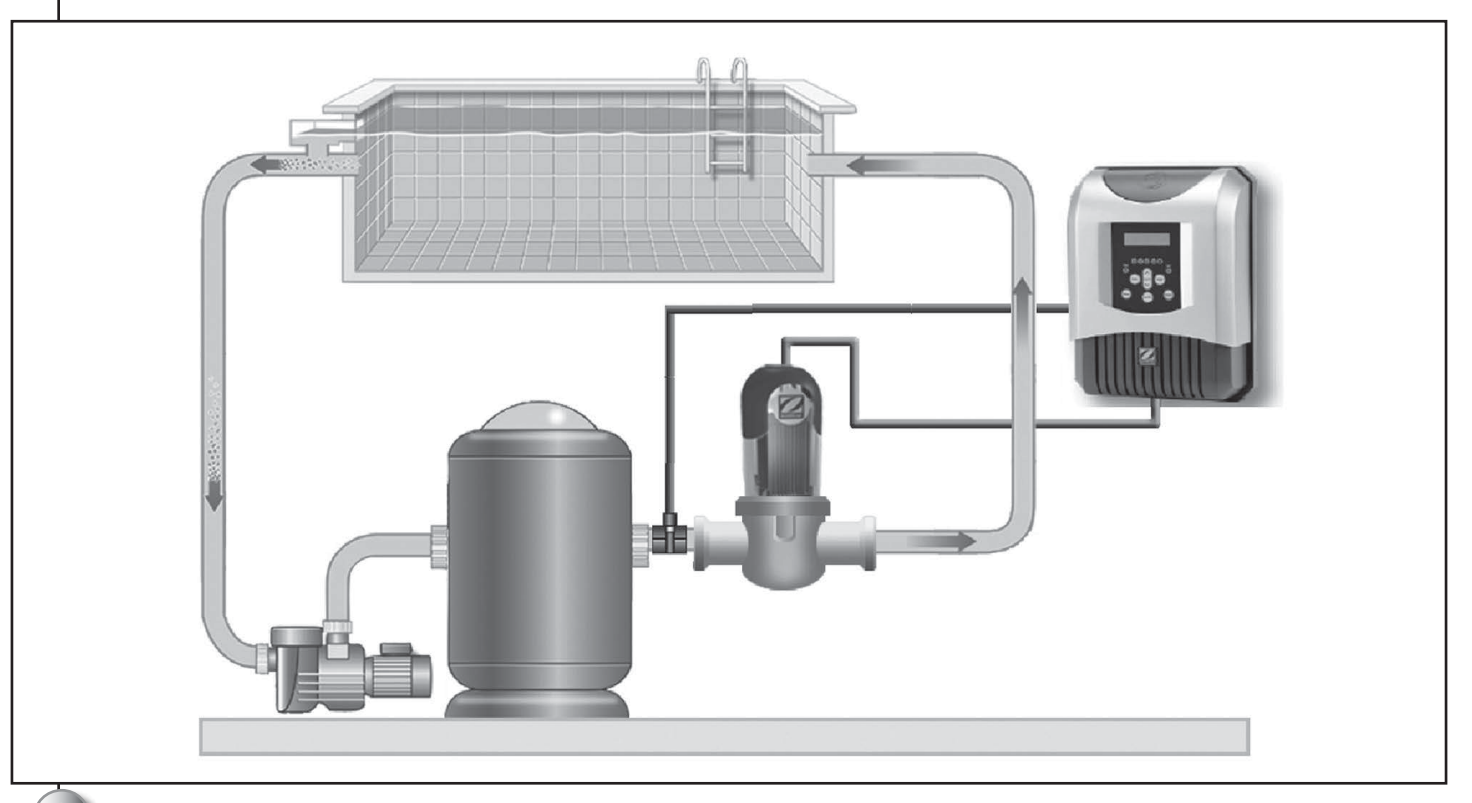

Az alábbiakban az új Ei klóradagoló berendezés elindítását és üzemeltetését tárgyaljuk.

#### FIGYELEM!

3

Az Ei klóradagolónak meg kell felelnie a jelen útmutatóban részletezett utasításoknak és ajánlásoknak. További információkért forduljon a medence szakkereskedéshez.

#### 3.1 Az Ei vezérlőegység beszerelése

1. Keressen megfelelő felszerelési helyet a vezérlőegységnek. A cellától legfeljebb 1,8 méterre helyezhető (ez a cella kábelének hossza), ideális esetben a műszaki helyiségben a szűrőrendszer vagy a szűrő mellett.

FONTOS: Ha a vezérlőegységet oszlopra helyezi, egy vízálló panelt (legalább 300 mm x 400 mm magas) kell mögé szerelni.

2. A mellékelt csavarokkal rögzítse szilárdan a falra, és helyezze fel a vezérlőegységet.

MEGJEGYZÉS: Csak akkor csatlakoztassa a berendezést a tápfeszültséghez, ha a szerelés elkészült (lásd a Csatlakoztatás az Ei vezérlőegységhez című részt).

#### 3.2 Az Ei cella beszerelése

#### FONTOS:

> A cellának mindig az utolsó eszköznek kell lennie a medence visszatérő ágában (figyeljen a szerelési irányokra, lásd a fenti ábrát).

> Ha a szűrőrendszer teljesítménye 18 m3/h alatt van, akkor nem lényeges az

Ei cellát megkerülő ágba szerelni. A megkerülő ágba szerelés akkor szükséges, amikor a térfogatáram meghaladja a 18  $m^3/h$ -t.

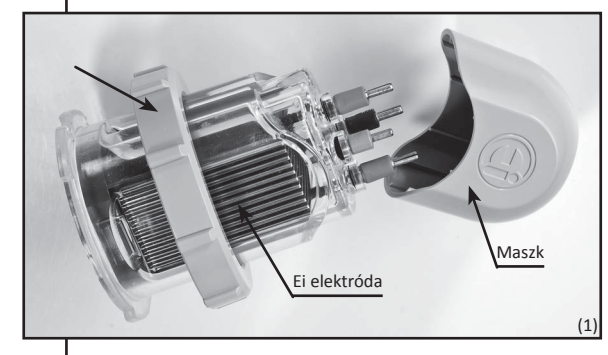

- 1. Keressen egy megfelelő hosszúságú egyenes csőszakaszt (lehetőleg vízszinteset) a medence visszatérő ágában (30 cm minimum ajánlott).
- 2. Szerelje szét az Ei cellát, hogy hozzáférjen a lapátbilincs alsó részéhez (lásd az alábbi ábrát). Ebből a célból csavarja le az elektróda rögzítőgyűrűjét, hogy kihúzhassa a lapátbilincsből (figyeljen a kis függőleges átlátszó csőre) (1).

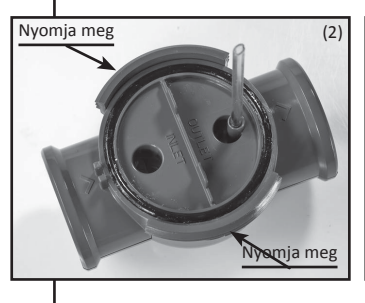

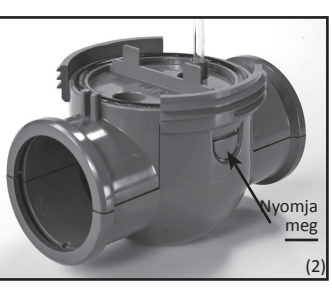

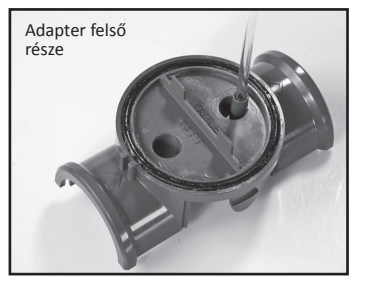

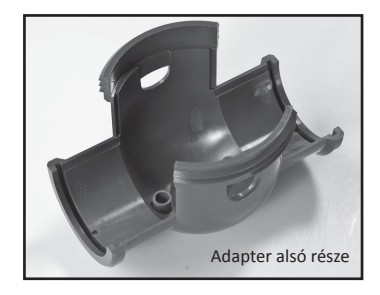

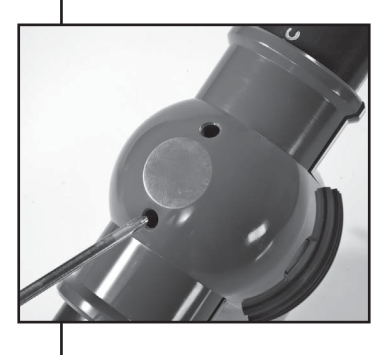

- 3. Óvatosan nyomja be a lapátbilincs két oldalán a két gombot egyszerre a felső rész levételéhez. Vegye ki a DN50 cső adaptert az adaptergyűrű alsó részéről
- 4. Helyzeze az Ei cella bilincsének alsó részét oda, ahová a csövet helyezni szeretné. Fontos: a bilincset fejjel lefelé helyezze rá úgy, hogy a két kis furat felfelé nézzen! Jelölővel vagy pontozóval jelölje be a két kis furat helyét a csövön.

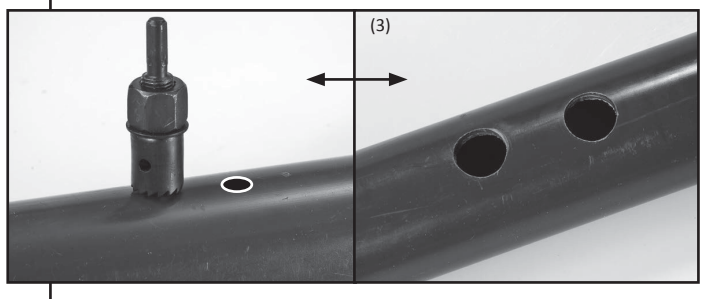

- 5. A hengerfűrésszel fúrja ki a két furatot a felszereléshez. Győződjön meg róla, hogy a furatok éle sorjátlan (3).
- 6. Helyezze rá az Ei cella lapátbilincsének felső részét a csőre, és tolja rá a kifúrt lyukakra.

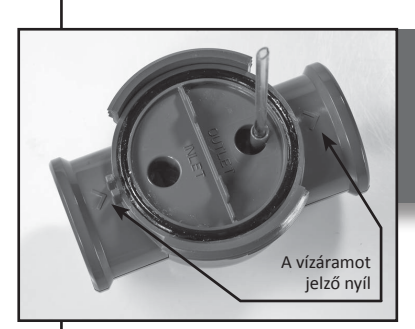

#### FONTOS MEGJEGYZÉS:

> A víz egy adott irányban folyik át az adapteren. Figyeljen a víz áramlását jelző nyilakra a szerelés előtt! > Csak 'UK' angol verziók 1 1/2 ''csővel: Cserélje le az adaptergyűrű felső részének lapos részét a mellékelt elemre (a csővel érintkező gyűrű).

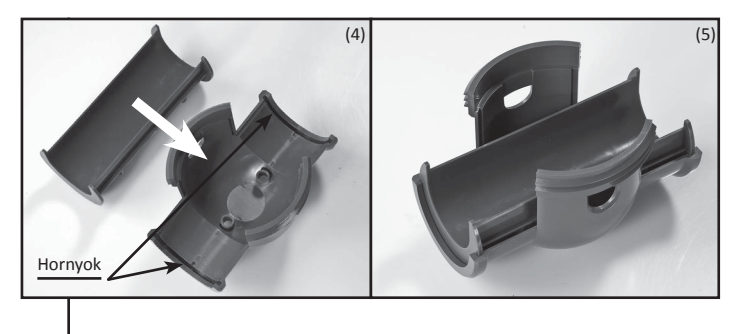

(7)

- 7. Ha az Ei klórozót DN50 mm típusú csőre szereli, illessze be a szűkítőt a lapátbilincs alsó részébe (a másik szűkítő 1 1/2 '' csőhöz való). Fontos: győződjön meg róla, hogy az adapter illeszkedik a lapátbilincs (4) alsó részén a hornyokba.
- 8. Pattintsa rá a bilincs alsó részét a csövön lévő felső részre (5).
- 9.  Győződjön meg róla, hogy az O-gyűrű megfelelően illeszkedik, majd helyezze az Ei elektródát a lapátbilincsre. Figyelem: az elektróda irányított, és csak egyféleképpen szerelhető be (használja a biztosító hornyot) (7).

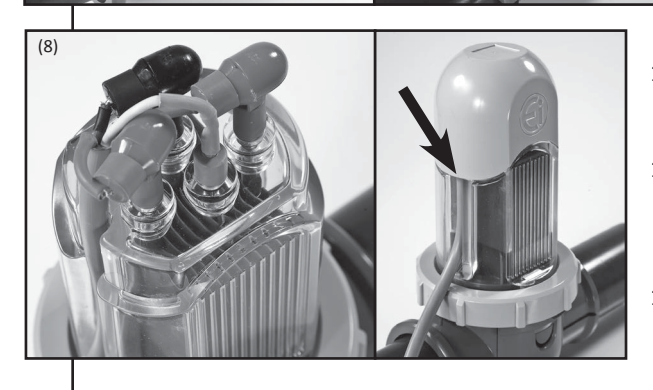

O-gyűrű (6)

- 10. Húzza meg a rögzítőgyűrűt (csak kézzel!) a lapátbilincsen. Figyeljen a menetre – könnyen fel kell csavarodnia.
- 11. Csatlakoztassa a cellavezetéket az Ei elektródacsatlakozókhoz a csatlakozódugó és aljzat színkódjainak figyelembe vételével az alábbiak szerint (piros-piros, fekete-fekete, és kék-kék).
- 12. Helyezze a fedelet az Ei elektródára és csúsztassa a vezetéket az elektróda oldalán (8) az erre a célra kialakított horonyba.

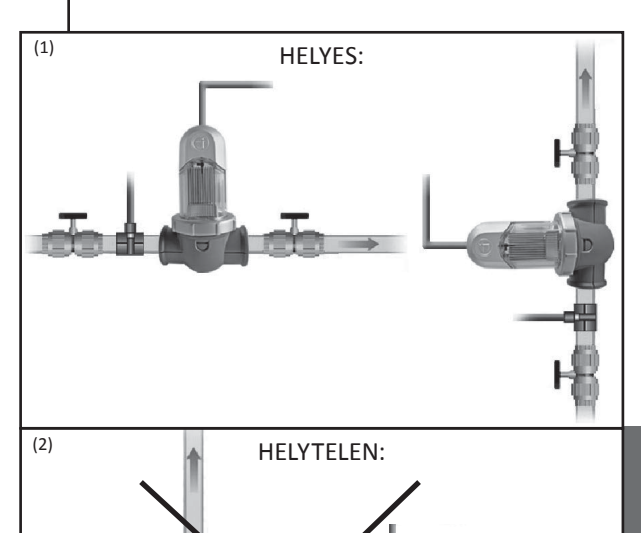

#### 3.3 Az áramlásmérő beszerelése

Biztonsági horony

Az áramlásmérőt és a bilincsét (DN50 mm) az Ei cellához közel kell felszerelni a csőre, az áramlás szerint utána.

- > Főkörbe szerelt Ei cella: az áramlásmérőt közvetlenül a cella mellé és a szelep után KELL beszerelni (ha van) (1).
- > Megkerülő ágba szerelt Ei cella: Az áramlásmérőt a cella megkerülő ágába KELL szerelni az áramlás irányú elzárószelep és a cella közé.

FIGYELEM: Ha nem tartja be ezeket az utasításokat, a cella megsérülhet (lásd az ábrákat) (2)!

FONTOS MEGJEGYZÉS: Az áramlásmérőnek határozott iránya van (a nyíl jelzi a víz áramlásának irányát).

Győződjön meg róla, hogy megfelelően van rászerelve a bilincsre, hogy leállíthassa az Ei klórgenerátort, ha a szűrő nem működik ('Flow' piros lámpa világítása az áramlás hiányát jelzi).

Ha felszerelte az áramlásmérőt a bilincsre (tekerjen teflonszalagot a menetre a tömítés érdekében), csatlakoztassa a vezetéket az Ei vezérlőegységhez a "JACK" gyorscsatlakozóval.

#### 3.4 Az Ei vezérlőegység csatlakoztatása

Az Ei Zodiac berendezés csak 220-240 VAC 50 Hz tápfeszültségről működik.

FONTOS: Az Ei klóradagolónak meg kell felelnie a jelen útmutatóban részletezett utasításoknak és ajánlásoknak. További információkért forduljon a medence szakkereskedéshez.

Az Ei klórozót kétféle módon lehet csatlakoztatni:

- 1)  Közvetlen csatlakoztatás a tápfeszültségre csatlakozódugóval (30 mA-es áram védő kapcsolóval védett áramforrás NF C15-100 vagy országtól függően hasonló megfelelőségg el).
- 2) Közvetlenül csatlakoztatva a medence szűrőrendszerére (a berendezés csak a szűrőberendezés működésekor lép üzembe).

Az első módszert érdemes előnyben részesíteni.

Ha a csatlakoztatások megtörténtek, a ragasztások (ha vannak) megszáradtak (várjon néhány órát a terméktől függően), csatlakoztassa a hálózatra az Ei üzembe helyezéséhez.

## Az Ei sós klórozó paraméterezése

#### 4.1 Az Ei vezérlőegység leírása

4

Az alábbi ábrán az Ei vezérlőegység funkciói láthatók:

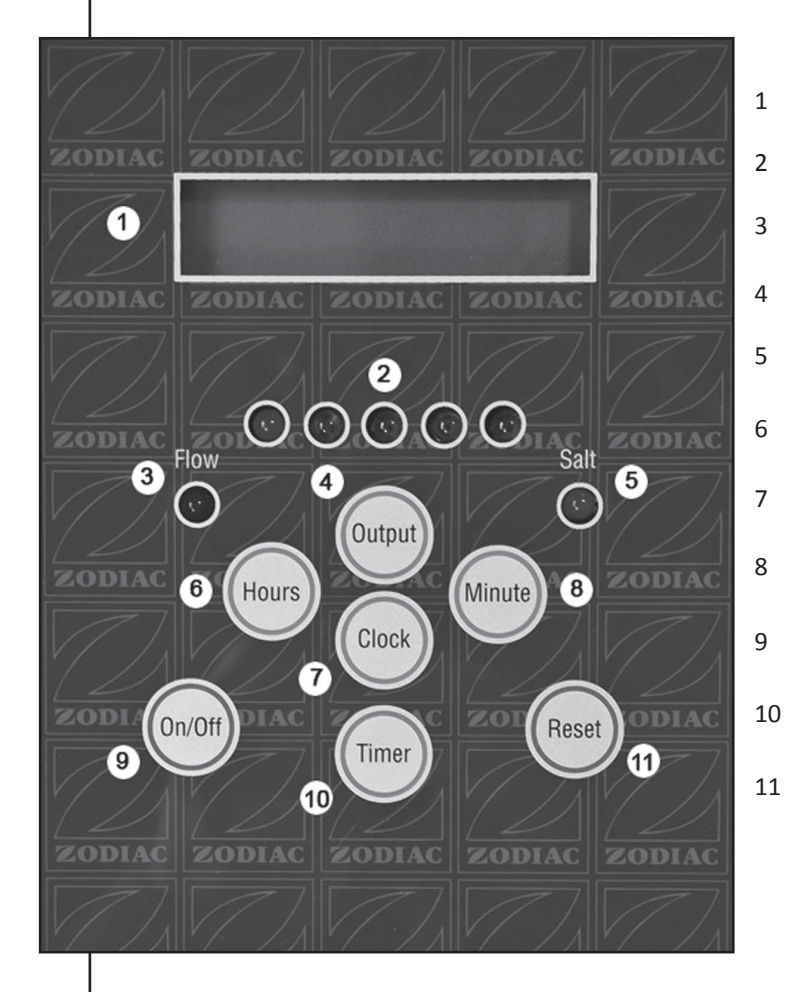

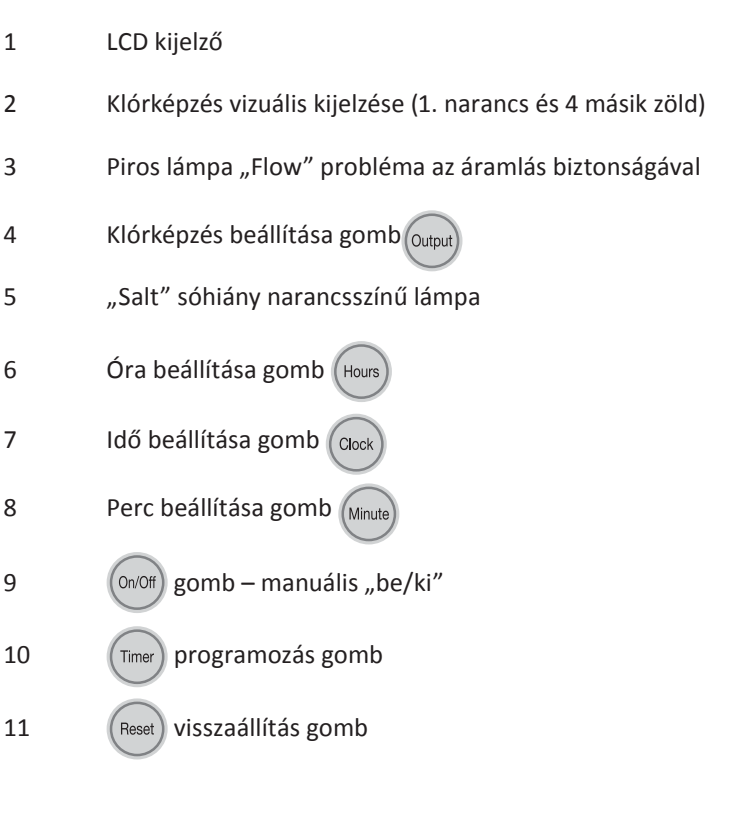

#### 4.2 Nyelv kiválasztása

Az Ei berendezés alapértelmezett nyelve a francia. Azonban képes megjeleníteni az üzeneteket a következő nyelveken: francia, angol, spanyol, olasz, német, holland és afrikai.

#### A nyelv kiválasztása:

- 1.   Kapcsolja be az Ei-t.
- 2. Várja meg az inicializálás elvégzését az LCD képernyőn (kb. 5 másodperc).
- 3. Nyomja meg és tartsa lenyomva a  $\left(\frac{H\text{ours}}{H\text{right}}\right)$  gombot. 5 másodperc után megjelenik az aktuális nyelv a kijelzőn.
- 4. Tartsa tovább lenyomva a  $\binom{\text{Hours}}{\text{gombot}}$ , amíg a kívánt nyelv megjelenik az LCD kijelzőn.
- 5. Engedje fel a <sup>(Hours</sup>) gombot, amikor a kívánt nyelv megjelenik. Ettől kezdve az LCD kijelző feliratai ezen a nyelven jelennek meg.

#### 4.3 Az óra beállítása (óra)

FONTOS MEGJEGYZÉS: Az Ei Zodiac klórozó belső memóriával rendelkezik. Az Ei első elektromos csatlakoztatásakor (vagy újraindításkor) fontos a tápfeszültséget 24 óráig megszakítás nélkül a készüléken hagyni (állandó áramellátás). Ezzel biztosítható a belső akkumulátor feltöltődése úgy, hogy tárolni tudja az üzemi paramétereket.

#### 1.   Kapcsolja be a készüléket.

- 2. Várja meg az inicializálás elvégzését az LCD képernyőn (kb. 5 másodperc).
- 3. Tartsa lenyomva a  $(\text{Clock})$  gombot.
- 4. A <sup>(Clock</sup>) gomb lenyomva tartása közben nyomja meg a <sup>(Hours</sup>) gombot az órák beállításához, amíg eléri a kívánt óraértéket (A gomb lenyomva tartható a számok gyorsabb pörgetéséhez).
- 5. A <sup>(Clock</sup>) gomb lenyomva tartása mellett nyomja meg a <sup>(Minute</sup>) gombot a percek beállításához, amíg eléri a kívánt percértéket. (A (Minute) gomb lenyomva tartható a számok gyorsabb pörgetéséhez).
- 6. Engedje fel a  $(\circ \circ \circ \circ)$  gombot ezzel beállította a pontos időt az órán.

MEGJEGYZÉS: Az óra 24 órás megjelenítési formátumot használ.

#### A készülék visszaállítása:

- 1. Az alapértelmezett LCD kijelzőn nyomja meg a  $($ Reset) gombot.
- 2. Pár másodperc múlva az Ei készülék újraindul, és az óra nullázódik (00:00).
- 3. Állítsa be az időt a fent leírtak szerint (Az idő beállítása).

FIGYELEM: A készülék inicializálása töröl minden beállítást (óra, programóra stb)!

#### 4.4 Az időzítő beállítása

Az Ei klórozó 2 időzítővel rendelkezik, amelyek beprogramozhatók úgy, hogy a szűrési időtől eltérő időszakokban adagolhasson klórt, naponta kétszer.

Fontos, hogy az időzítő-időszakoknak a szűrési időszakokon belül kell lenniük (nem adagolható klór, amikor nincs szűrés).

FONTOS: A programóra használata KÖTELEZŐ, ha az Ei klórozó állandó áramellátásra van kapcsolva.

#### Az időzítő beállítása:

- 1. Az alapértelmezett LCD kijelzőn nyomja meg a  $(\text{Time})$  gombot a "TIMER 1" beállításra lépéshez. Röviden megjelenik egy automatikus üzenet, azután a következő: 'TIMER 1 ON - - : - -'.
- 2. A <sup>(Hours</sup>) gombbal állítsa be a kezdési idő óráját (a (Hours) gomb nyomva tartható a pörgetés felgyorsításához).
- 3. A <sup>(Minute)</sup> gombbal állítsa be a kezdési idő percét (a (Minute) gomb nyomva tartható a pörgetés felgyorsításához).
- 4. Ha beállította a kívánt bekapcsolási időt, nyomja meg a  $(\overline{T}$ mer) gombot az "OFF" időbeállításra lépéshez: "TIMER 1 OFF -: --" jelenik meg.
- 5. ismételje meg a 2. és 3. lépést a befejezési idő beállításához.
- 6. Ha eltérő időperiódust állít be, nyomja meg a <sup>(Timer</sup>) gombot újra a "TIMER 2" értékre lépéshez, és ismételje meg a fenti 1-5 lépéseket (egyszer a kezdési, és egyszer a befejezési idő beállításához). Ha nem programoz más időbeállítást, nyomja meg a  $\left(\frac{c_{\text{lock}}}{c_{\text{lock}}}\right)$  gombot az alapértelmezett LCD kijelzőhöz visszatéréshez.

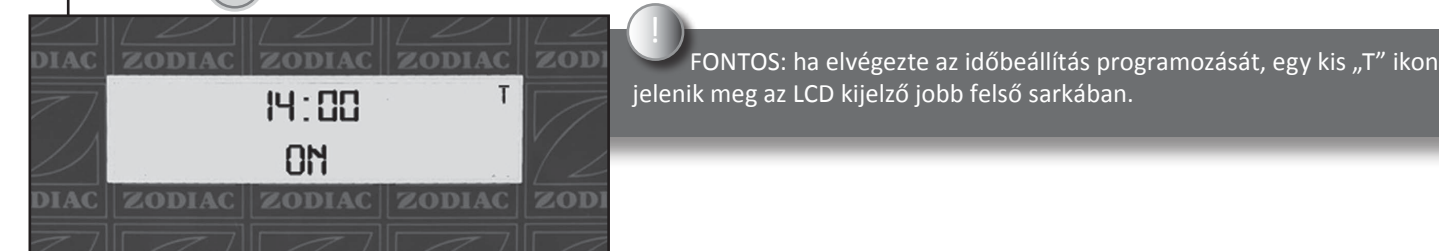

MEGJEGYZÉS: A kezdési idő megadásakor a készülék javasol egy befejezési időt. A kívánt befejezési idő beállításához nyomja meg a (Hours) és (Minute) gombokat egyidejűleg.

#### Az időzítők törlése:

- 1. Az alapértelmezett LCD kijelzőn nyomja meg a <sup>(Timer</sup>)gombot. Várja meg, amíg a "PRESS OUTPUT TO CLEAR TIMERS" üzenet eltűnik.
- 2. Nyomja meg a <sup>(Output</sup>) gombot; megjelenik a "TIMERS CLEARED" üzenet. Az Ei program törlődik.
- 3. A  $(\text{Clock})$  gombbal térien vissza az alapértelmezett LCD kijelzőhöz.
- 4. Ha szükséges, programozza újra a készüléket (lásd az Időzítő beállítása című részt).

#### 4.5 Manuális indítás

Az időzítőn kívül az Ei manuálisan is elindítható és leállítható a  $(\circ \circ \circ \circ \circ)$  gombbal.

A készülék működik a következő "OFF" befejezési időig, ha nem volt megadva üzemidő-tartam, majd visszavált a program módba. Ez a funkció hasznos lehet tesztek elvégzéséhez.

FIGYELEM: Az Ei klórozó biztonsági mechanizmussal van ellátva a túlzott klóradagolás megakadályozásához. A funkció automatikusan leállítja az adagolást, ha az időtartam meghaladja a 30 folyamatos órát. Ha az Ei készüléket manuálisan indítja el, és nem programozott be befejező időt (folyamatos szűrés), a készülék megszakítás nélkül dolgozik 30 óra maximális időtartamig, majd automatikusan kikapcsol ("OFF") a klór-túladagolás elkerülésére.

#### 4.6 Külső óra használata (szűrő vezérlőegység)

Egyes esetekben szükséges lehet az Ei készüléket külső órához csatlakoztatni (a szűrőrendszerhez csatlakoztatva). Ebben az esetben a klóradagolás csak a szűrési üzemidőn belül végezhető.

Eljárás:

- 1.  Indítsa el a medence keringető rendszerét az Ei klóradagoló elindításához (5 másodperces inicializálás)
- 2. Kapcsolja be az Ei klóradagolót (<sup>0n/0ff</sup>) gomb) és állítsa be a kívánt klóradagolási szintet ((<sup>0utput</sup>) gomb). Lásd A klóradagolás beállítása című részt alább.
- 3. Állítsa be a külső órát (szűrő vezérlőegység) az üzemidők beprogramozásához.

MEGJEGYZÉS: Ajánlott a programóra (időzítő) használata akkor is, amikor az Ei készüléket a szűrőrendszer vezérli. Ezzel elkerülhető a "túlzott klóradagolás" védelem aktiválása, amikor a szűrőrendszer hosszabb ideig üzemel.

#### 4.7 A klóradagolás beállítása

- 1. Kapcsolja be az Ei klóradagolót a (0n/0ff) gombbal.
- 2. A <sup>(Output)</sup> gombbal állítsa be a klóradagolás szintjét. A minimum adagolási szint megfelel az első zöld indikátornak (kb. 20%), a növekmények pedig (zöld indikátorok) további 20% lépéseket jeleznek, a maximumig (a 4 zöld indikátor egyszerre világít).
- 3. Ha lenyomva tartia a <sup>(Output)</sup> gombot és túllépi a maximumot, a klóradagolás szintie visszaesik a minimumra (narancs indikátor).

MEGJEGYZÉS: A klóradagolási szint jelzése csak egy beállítást jelez, de nem felel meg a "valódi" adagolási szintnek, mivel csak a a kívánt szintet jelzi.

Az adagolási szint az üzemi ciklus százalékában értendő, például:

- > 1. narancs indikátor világít (20%) = 2 perc adagolás, 8 perc szünet
- > 3. zöld indikátor világít (80%) = 8 perc adagolás, 2 perc szünet.

## Csatlakoztatás külső időzítőhöz (házi automatika)

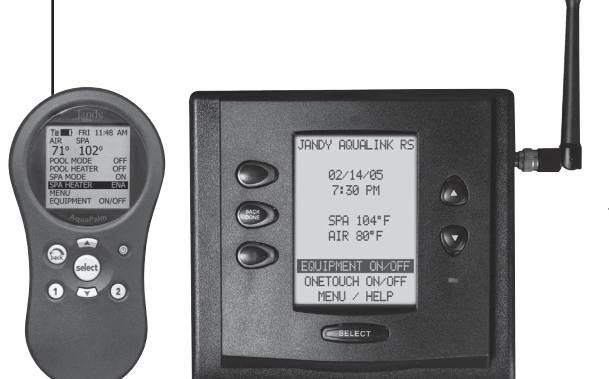

Ha központi vezérlőrendszert (vagy külső vezérlőt) használ a medence szabályozására, az Ei készüléknek engednie kell a két készülék közötti kommunikációt.

< Példa időzítőre

#### 5.1 A külső időzítő típusának beállítása

FONTOS MEGJEGYZÉS: Az időzítő típusát a vezérlőkábelek külső vezérlőegységhez történő csatlakoztatása előtt állítsa be.

#### Eljárás:

5

- 1.   Kapcsolja be az Ei készüléket.
- 2. Várja meg a bekapcsolási szekvenciát (pár másodperc), de hagyja "OFF" állásban.
- 3. Tartsa lenyomva a <sup>(Output</sup>) gombot. Kb. 5 másodperc múlva megjelenik a jelenlegi külső időzítőtípus.
- 4. Tartsa lenyomva a  $^{\text{(Output)}}$  gombot, amíg a kívánt modell neve megjelenik.
- 5. Engedje fel a  $^{\text{(Output)}}$  gombot. Az Ei készülék visszatér az alapértelmezett LCD kijelzőhöz.

FIGYELEM: a Jandy "REV L" vagy újabb verziók használata esetén lényeges, hogy a külső vezérlő beállítása JANDY L/M legyen, ha Jandy Aqualink "Rev L" vagy újabb verziót szeretne csatlakoztatni. Rossz beállítás esetén a Jandy Aqualink vezérlőegység tönkremehet.

#### 5.2 Óvintézkedések külső vezérlő csatlakoztatása esetén

FONTOS: A vezérlő bekötését gyakorlott medenceszakértőnek kell végeznie.

Vezetékek csatlakoztatása vagy bontása előtt áramtalanítsa a külső időzítőt és a Zodiac Ei egységet. Ha az Ei adagoló vezérlőhöz van csatlakoztatva, slave módba kerül és válaszol a kérésekre. Ebben az esetben az Ei időzítő beállítások figyelmen kívül maradnak, és a klóradagolási szint nem módosítható. A többi "MENU" funkció elérhető.

#### 5.3 Csatlakoztatás külső vezérlőhöz

(1)

FONTOS: A következő utasításokat a külső időzítő/vezérlő telepítési útmutatóján kívül el kell olvasni.

- 1. Vegye le a szürke fedelet az oldalának benyomásával, majd felemelésével (1).
- 2. Vegye ki a kis fehér dugót az Ei vezérlőegység alsó fémpaneljéből (2).
	- 3. Vegye ki a 4 csavart az Ei vezérlőegység sötétszürke fedeléből (3).

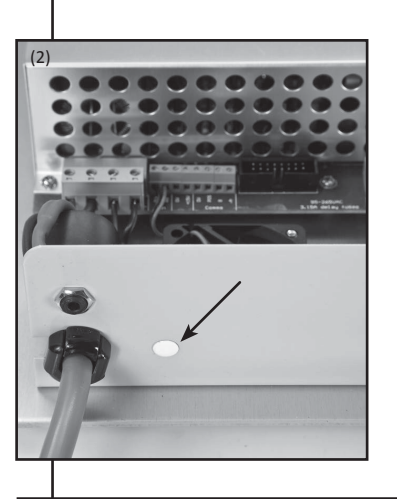

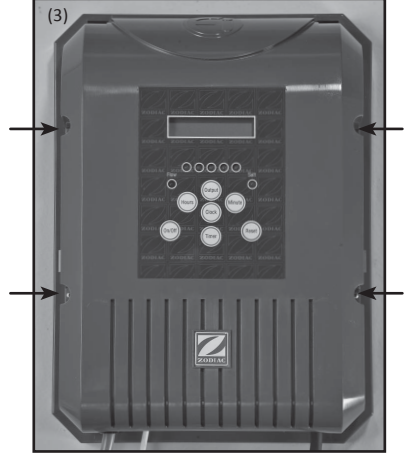

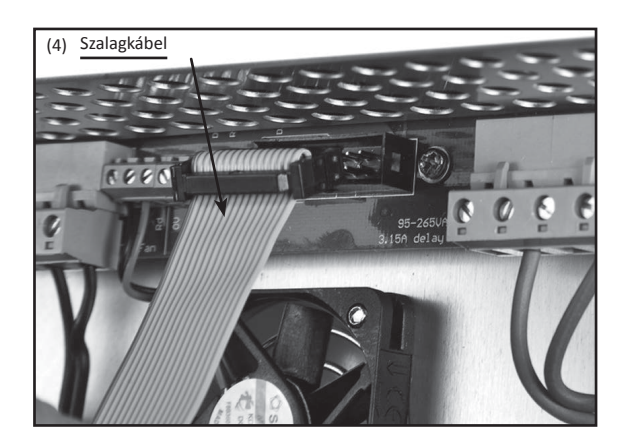

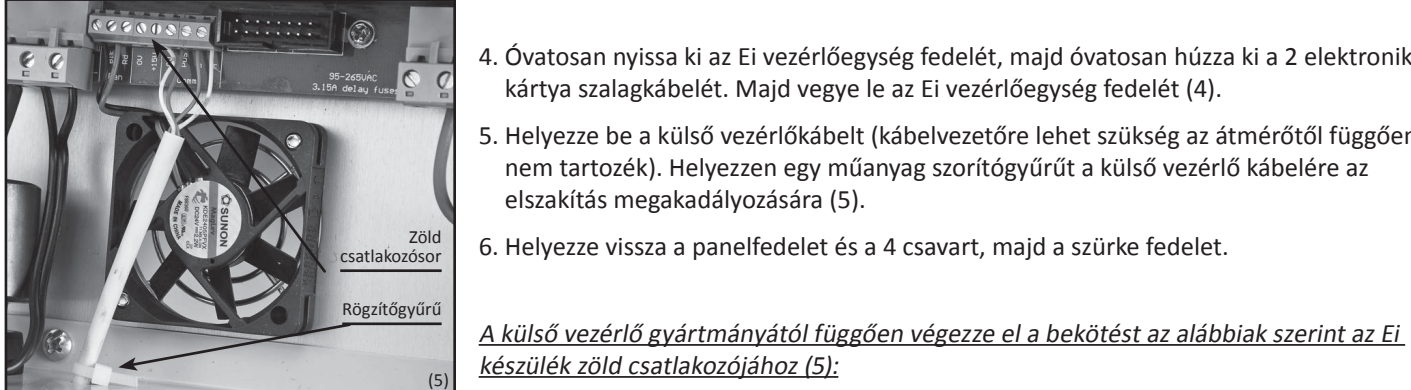

- 4. Óvatosan nyissa ki az Ei vezérlőegység fedelét, majd óvatosan húzza ki a 2 elektronikus kártya szalagkábelét. Majd vegye le az Ei vezérlőegység fedelét (4).
- 5. Helyezze be a külső vezérlőkábelt (kábelvezetőre lehet szükség az átmérőtől függően, nem tartozék). Helyezzen egy műanyag szorítógyűrűt a külső vezérlő kábelére az elszakítás megakadályozására (5).
- 6. Helyezze vissza a panelfedelet és a 4 csavart, majd a szürke fedelet.

Polaris EOS / Jandy Aqualink vezérlők Zöld vezeték (OV) az Ei "OV" csatlakozójára Piros vezeték (+V) az Ei "POS" csatlakozójára Sárga/fehér vezeték (B) az Ei "B" csatlakozójára Fekete vezeték (A) az Ei "A" csatlakozójára Pentair Intellitouch vezérlők Zöld vezeték az Ei "B" csatlakozójára Piros vezeték az Ei "POS" csatlakozójára Sárga vezeték az Ei "A" csatlakozójára Fekete vezeték az Ei "0V" csatlakozójára

#### 5.4 A bekötések és csatlakozások ellenőrzésee

Ha elvégezte a külső időzítő/vezérlő és az Ei készülék csatlakoztatását, ellenőrizze.

- 1.   Kapcsolja be a külső vezérlőt, majd a Zodiac Ei készüléket.
- 2. Ha a csatlakozás sikeres, egy "T" ikon jelenik meg az LCD kijelző jobb felső sarkában 20 másodperc után.
- 3. Ha a kapcsolat sikertelen, kapcsolja ki a két készüléket, és folytassa egy másik teszttel (1. és 2. lépés).

MEGJEGYZÉS: Biztonsági okokból a Zodiac Ei automatikusan leáll ("OFF"), ha a kommunikáció a klóradagoló és a külső időzítő/vezérlő között megszűnik.

Vízegyensúly

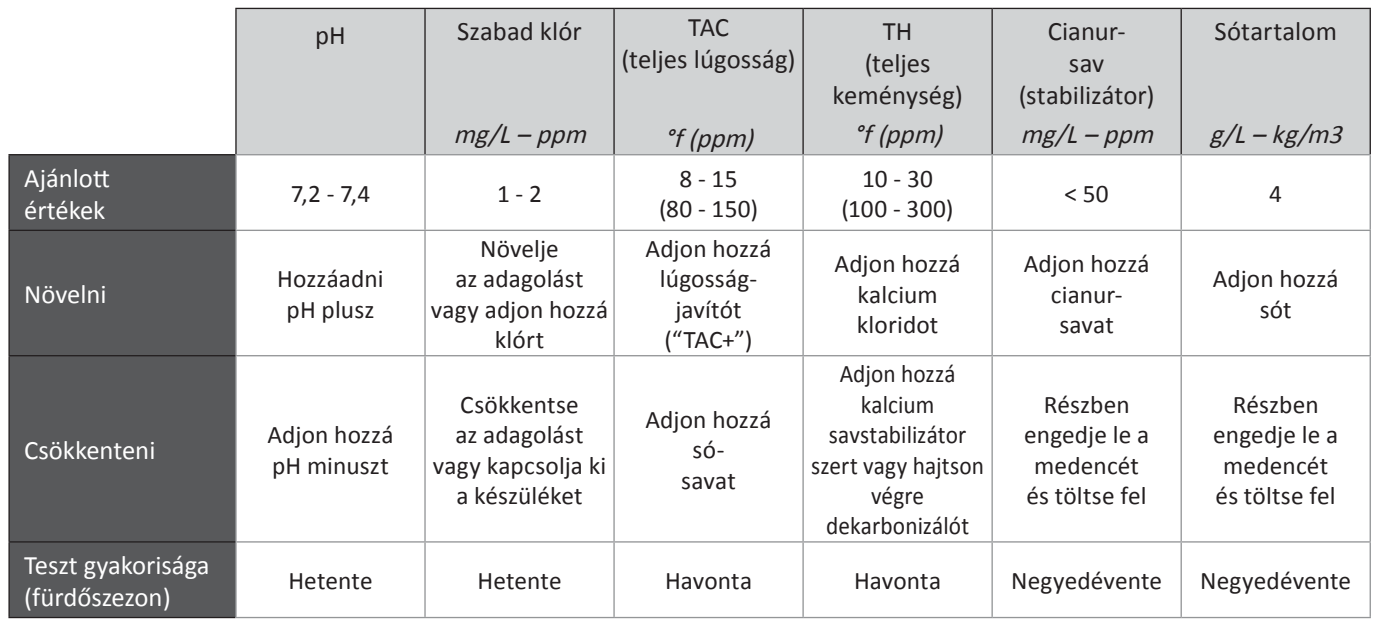

## Hibaüzenetek és figyelmeztető üzenetek

#### 7.1 "CHECK SALT"

à Jelentése:

7

6

A medence sókoncentrációja nem megfelelő és/vagy a vízhőmérséklet túl alacsony (a narancs "SALT" indikátor világít). àLehetséges okok:

Sóhiány (< 4 g/L) vízveszteség vagy hígítás miatt (szűrő visszamosása, vízcsere, eső, szivárgás…).

A medence hőmérséklete túl alacsony (< 18 °C, változó).

à Megoldások:

> Adjon sót a medencevízhez a szint 4 g/L-en tartásához. Ha nem tudja a sószintet vagy hogy hogyan lehet mérni, forduljon a medence-specialistához

> Korlátozott adagolást jelző jel, amikor a víz túl hideg. Csökkentse a klóradagolást vagy adjon hozzá sót a kompenzáláshoz.

#### $7.2$  "NO FLOW"

à Jelentése:

A vízáram a cellában elégtelen vagy leállt, és az áramlásérzékelő leállította a klóradagolást (a piros "Flow" indikátor világít). àLehetséges okok:

A szűrőszivattyú meghibásodott, a szűrő és/vagy skimmerek tisztítást igényelnek, a megkerülő szelep zárva, egy vezeték megszakadt.

à Megoldások:

> Ellenőrizze a szivattyút, a szűrőt és a szkimmereket. Tisztítsa meg őket, ha szükséges.

- > Ellenőrizze az áramlásérzékelő helyes működését.
- > Ellenőrizze a csatlakozásokat (cella és áramlásérzékelő).

13

#### 7.3 "OUTPUT FAULT"

à Jelentése:

Probléma van az Ei vezérlőegység tápegységével.

à Lehetséges okok:

> A cella tápkábele megszakadt vagy helytelenül csatlakoztatva.

> Belső tápegység-probléma a vezérlőegységben külső elektromos probléma miatt.

à Megoldások:

> Kapcsolja ki az Ei adagolót ( $^{\text{(On/Off)}}$ gomb) és áramtalanítsa a vezérlőegységet; majd ellenőrizze a csatlakozásokat (tápfeszültség, cella…).

> Forduljon a forgalmazóhoz.

#### 7.4 "TEST CELL"

à Jelentése:

Az elektróda szennyezett, vízkövesedett és/vagy elkopott.

à Lehetséges okok:

Hibás szűrés (előszűrő vagy membrán), a víz túl kemény (TH), elektróda túl régi. Ez az üzenet az Ei 9000 üzemórája után megjelenik, hogy a kereskedő ellenőrizze a cella állapotát.

à Megoldások:

- > Tisztítsa meg és/vagy ellenőrizze a szűrőrendszert (szivattyú és szűrő).
- > Ellenőrizze a TH szintet és adjon hozzá kálcium savstabilizátort, ha szükséges. Módosítsa a polaritásváltás ciklus
- intervallumait, ha a TH > 40 °f vagy 400 ppm (lásd: fontos megjegyzést a Az elektróda ellenőrzése és tisztítás fejezetben). > Cserélje ki az elektródát újra.

#### 7.5 «INVERSION»

à Jelentése:

8

Az Ei klóradagoló polaritást vált. Ez egy automatikus öntisztító ciklus; az üzenet nem jelent hibát, csak tájékoztató jellegű. à Megoldás:

Várjon kb. 10 percet, és a klóradagolás visszaáll automatikusan a beállított szintre.

## Biztonság

- > Az Ei klóradagoló telepítése és használata a jelen dokumentum ajánlásaival összhangban történhet. További információkért forduljon a medence forgalmazóhoz.
- > Ha bármilyen munkát végez a medence hidraulikus körén és/vagy szűrőrendszerén, kapcsolja ki az Ei klóradagolót először (

 $(\circ$ <sup>0n/Off</sup>) gomb), majd kapcsolja ki a szűrőegységet és tápegységet.

- > Szűrő visszamosása során az Ei klóradagolónak ki KELL lennie kapcsolva ( $(\circ \circ \circ \circ)$  gomb).
- > Ne karcolja meg az elektródokat kefével vagy fémtárggyal, és ne hajtsa meg őket.
- > A maximum elfogadható vízhőmérséklet az Ei cellában nem haladhatja meg a 40 °C-ot az optimális működéshez.
- > A víznyomás az Ei cellában nem haladhatja meg a 2,75 bart (275 kPa vagy 40 PSI).
- > Ellenőrizze az Ei cellát rendszeresen, hogy ne legyen olyan szennyeződés, amelyet a szűrő nem szűrt ki, és hogy ne legyen vízkőlerakódás az elektródákon.
- > Az Ei vezérlőegység nem telepíthető hőforrás fölé (szivattyú, fűtés, radiátor, zárt blokk, stb.). Függőleges falra kell szerelni, száraz, jól szellőző helyen.
- > Az Ei elektronikus készülék élettartama jeletősen hosszabb lesz, ha védi a napfénytől, párától és vegyi anyagoktól.

Karbantartás

A Zodiac Ei legjobb üzemállapotban tartásához javasoljuk, hogy rendszeresen végezzen karbantartást.

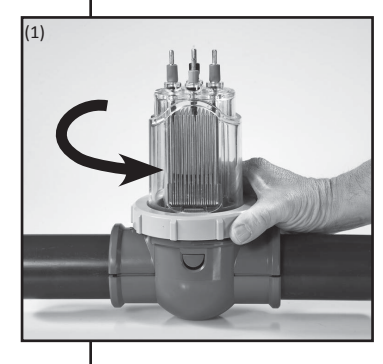

9

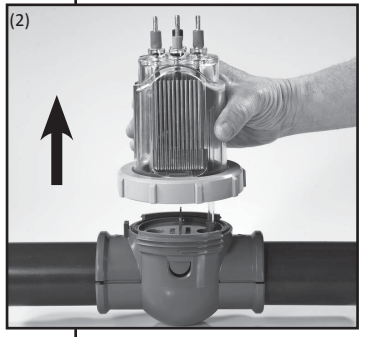

#### 9.1 Az elektróda ellenőrzése és tisztítása

Ahol a víz kemény (magas TH), az Ei elektródáját meg kell tisztítani.

Az Ei elektróda tisztítása:

- 1. Kapcsolja ki az Ei adagolót, majd a szűrőrendszert, zárja el a szelepeket és vegye le a cella fedelét. Húzza ki a cella vezetékét.
- 2. Csavarja ki a rögzítőgyűrűt (1) és vegye le az elektródát a bilincsről (2) (figyeljen a kis átlátszó függőleges csőre).

A gyűrű préselt, így könnyebb kézzel eltávolítani. Ha van vízkőlerakódás, helyezze az elektródát fejjel lefelé, és öntsön rá tisztítóoldatot.

- 3. Ha nem szeretne kereskedelmi tisztítóoldatot használni, készíthet sajátot (1) rész sósav és kilenc (9) rész víz óvatos összekeverésével (Figyelem: mindig a savat öntse a vízbe, soha ne fordítva!). Az erősebb oldat csökkenti az elektróda élettartamát. Mindig viseljen megfelelő védőfelszerelést vegyi anyagok kezelésekor (szemüveg, kesztyű, kezeslábas)!
- 4. Hagyja, hogy a tisztítóoldat feloldja a vízkövet tizenöt percre. Ártalmatlanítsa az oldatot egy helyi gyűjtőhelyen; soha ne öntse a lefolyóba vagy a vízelvezetőbe.
- 5. Öblítse le az elektródát tiszta vízben, és helyezze vissza a cellatestbe (a biztonsági horony használatával).
- 6. Helyezze vissza a rögzítőgyűrűt, csatlakoztassa a cellakábelt, és helyezze vissza a fedelet. Kapcsolja vissza a szűrőrendszert, majd az Ei klóradagolót.
- 7. Ellenőrizze a klóradagolást és az üzemi beállításokat az Ei vezérlőegységen. Az órabeállítások automatikusan megmaradnak.

FONTOS MEGJEGYZÉS: Ha a víz túl kemény (túl meszes víz TH > 40 °f vagy 400 ppm), módosítható a polaritásváltás ciklushossza az Ei klóradagolón az elektróda hatékonyabb tisztításához. Ilyen esetben forduljon a viszonteladóhoz.

#### 9.2 Akkumulátor/memória

Az Ei adagoló beépített feltölthető akkumulátorral rendelkezik. 500 óra üzemidővel rendelkezik (3 hét). Az akkumulátor biztosítja, hogy a beállítások megmaradnak a memóriában 2 szűrési ciklus között, illetve áramszünet idején.

#### 9.3 Karbantartás/téliesítés

Ha téliesíti a medencét (leengedett vízszint és átöblített csővezetékek), az Ei készüléket le kell állítani. Nem szükséges kivenni az Ei elektródát.

Azonban kapható téliesítő sapka tartozékként, amellyel lezárható az elektródaház a kiszereléskor (téliesítéshez vagy karbantartáshoz).

Beszerzéséhez forduljon a viszonteladóhoz.

Garancia 10

#### Alapelv

Ha másképp nem rendelkezünk, szerződéses garanciát biztosítunk az új termékeink megfelelő működésére. Garantáljuk, hogy termékeink megfelelnek a műszaki specifikációknak, és hogy anyag- és gyártási hibáktól mentesek.

A jelen garancia saját döntésünk szerint a szervizünk által hibásnak minősített termékek javítására, vagy új vagy újracsomagolt termékre való kicserélésére, vagy visszaváltására jogosít fel. Az ügyfélnek eljutatott javított vagy cserélt termékek szállítási költségeit mi fizetjük, kivéve a munkadíjakat, utazási és/vagy szállásköltségeket, ha a javítást kontinentális Franciaországon kívül kell elvégezni, és kártérítést sem fizetünk.

A termékvisszatérítéseket a szervizünk hagyja jóvá és dönti el. Az ügyfél által az előzetes engedélyünk nélkül visszaküldött termékeket nem fogadjuk el.

Különösen a pótalkatrész-garanciát csak akkor lehet érvényesíteni, ha a visszajuttatott alkatrészek vizsgálata és elemzése megtörtént, és jóváhagyjuk az adott alkatrészek cseréjét.

Az értékesítő jogi garanciája minden esetben érvényes.

A garancia előnyeinek kihasználásához az ügyfélnek és a végfelhasználónak tiszteletben kell tartania a medencevíz egyensúlyára vonatkozó paramétereket:

- pH: 6.8 < pH < 7.6
- szabad klór (\* : < 3,0 mg/L
- teljes brómtartalom (\*): < 5,0 mg/L
- stabilizátor (ha van): < 75 mg/L

- teljes oldottfém-tartalom (vas, mangán, réz, cink…) : < 0,1 mg/L

(\*): Sokk-kezelés előtt a tisztítórobotokat el kell távolítani a medencéből.

#### Megjegyzés: Kútvíz használata tilos.

#### Általános korlátozások

A jelen garancia nem vonatkozik olyan látható meghibásodásokra, amelyeket az Ügyfél nem jelent időben a Termékek átvételekor.

Szintén nem tartoznak a garancia hatálya alá: a Terméknek a Végfelhasználói igényeinek való nem megfelelőségéből, normál kopásból, hanyagságból, helytelen telepítésből vagy a használati útmutatóban említett ajánlásoknak nem megfelelő használatból, a karbantartás hiányából és/vagy kezelési balesetből, helytelen tárolásból és/vagy az Ügyfél által végzett ellenőrzésből, utasításokból és/vagy specifikációkból eredő hibák vagy meghibásodások.

Az Ügyfél, a Végfelhasználó, vagy külső felek által végzett módosí-

tások automatikusan érvénytelenítik a garanciát. Ugyanez vonatkozik, ha a gyári alkatrészeket nem az általunk forgalmazott alkatrészekre cserélik.

Az Ügyfél felelős a Termékek kompatibilitásának biztosításáért más medence-berendezésekkel, amelyek mellé telepítik, az érintett gyártókkal való egyeztetésért, és a rendszer megfelelő működése érdekében annak biztosításáért, hogy a telepítési és kezelési utasításokat és szabályokat betartják.

A termék visszajuttatása esetén a szervizműhelyünkbe, az oda-vissza szállítási költségeket a végfelhasználó viseli, kivéve a jelen fejezet 2. bekezdésében említett költségeket.

A berendezés javításából eredő üzemkiesés és használati szünet nem jogosít fel kártérítésre.

A garancia érvényét veszíti, ha az ügyfél nem fizeti ki időben az adott Terméket.

A garanciális időszak

A garanciális időszak kezdete az új Termék értékesítési bizonylatán szereplő dátum, amelyet az Ügyfelünk a Végfelhasználónak kiállít. Ez a dokumentum, mint vásárlást bizonyító okirat szükséges a garancia érvényesítéséhez. Ennek hiányában az Ügyfél viseli a Végfelhasználó által benyújtott igények költségeit a szerződéses garancia időszaka alatt és annak lejárta után.

Semmilyen körülmények között nem hosszabbítja meg a garancia hatálya alatt végzett javítás vagy csere a garanciális időszakot.

A Klóradagoló és Szabályozó termékekre vonatkozó egyéb rendelkezések

A klóradagoló készülékek teljes és feltétlen garanciával járnak: a meghibásodás okától függetlenül a vezérlőegységet és a cellát a garanciális időszak alatt megjavítjuk vagy kicseréljük

A garancia időszaka 2 év, az új termékre vonatkozó, az Ügyfél által a Végfelhasználónak kiállított vásárlási bizonylatán feltüntetett dátumtól kezdve.

A TRi termékek esetén a garancia 3 évre meghosszabbodik (kivéve az opcionális «TRi pH» és «TRi PRO» modulokat).

A termékekre a garancia csak akkor érvényes, ha a telepítést szakember végzi, kivéve az Ei klóradagolók esetén.

Megjegyzés : A jelen feltétlen garancia nem vonatkozik a szabályozó termékeinkre (pH Perfect, TRi pH és TRi PRO modulok).

Regisztrálja a termékét weboldalunkon:

- Elsőként értesítjük az új Zodiac termékekről és különleges ajánlatainkról.

- Segíthet folyamatosan jobbá tenni termékeink minőségét.

www.zodiac-poolcare.com

Garanciális igényekkel kapcsolatban forduljon a helyi kereskedőhöz. Javasoljuk, hogy gondosan őrizze meg vásárlási bizonylatát, ha segítséget igényel a termékkel kapcsolatban.

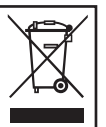

Berendezés kiselejtezése - Környezetvédelem:

Az elektromos és elektronikus berendezések hulladékaira (WEEE) vonatkozó 2002/96/EK irányelv követelményeinek megfelelően a használt elektromos vagy elektronikus berendezéseket a normál háztartási hulladéktól elkülönítve kell megsemmisíteni, mert ez lehetővé teszi újrafelhasználásukat, újrafeldolgozásukat, vagy egyéb módon való hasznosításukat; emellett így csökkenthető az ártalmatlanításra váró, valamint a lerakott hulladék mennyisége

is. Amennyiben jelen berendezés kidobásra kerül, kérjük, vegye figyelembe a hulladék ártalmatlanítására vonatkozó helyi előírásokat. Ne dobja el a természetben, hanem vigye kifejezetten elektromos és elektronikus hulladék gyűjtésére kialakított központba, és/vagy tájékozódjon viszonteladójánál az új berendezés megvásárlásakor..

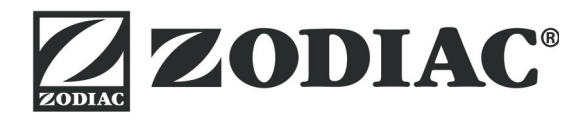

# www.zodiac-poolcare.com Votre revendeur / your retailer

Pour plus de renseignements, merci de contacter votre revendeur. For further information, please contact your retailer.

ZODIAC® is a registered trademark of Zodiac International, S.A.S.U., used under license.